*www.motorola.com*

*www.motorola.com*

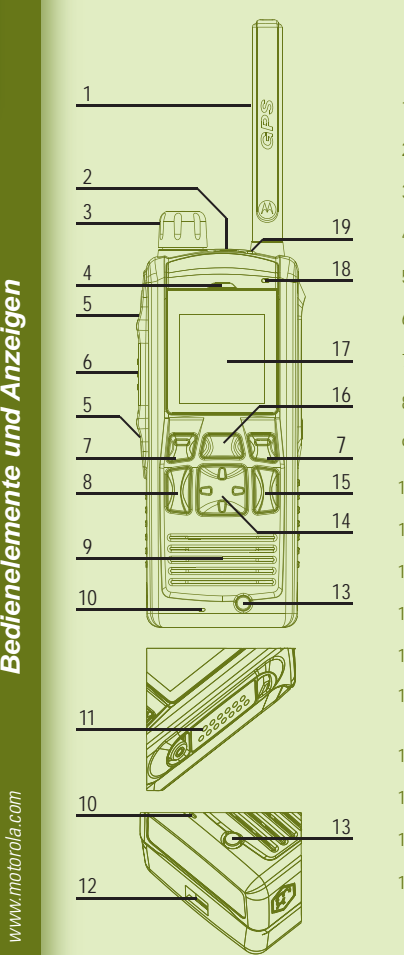

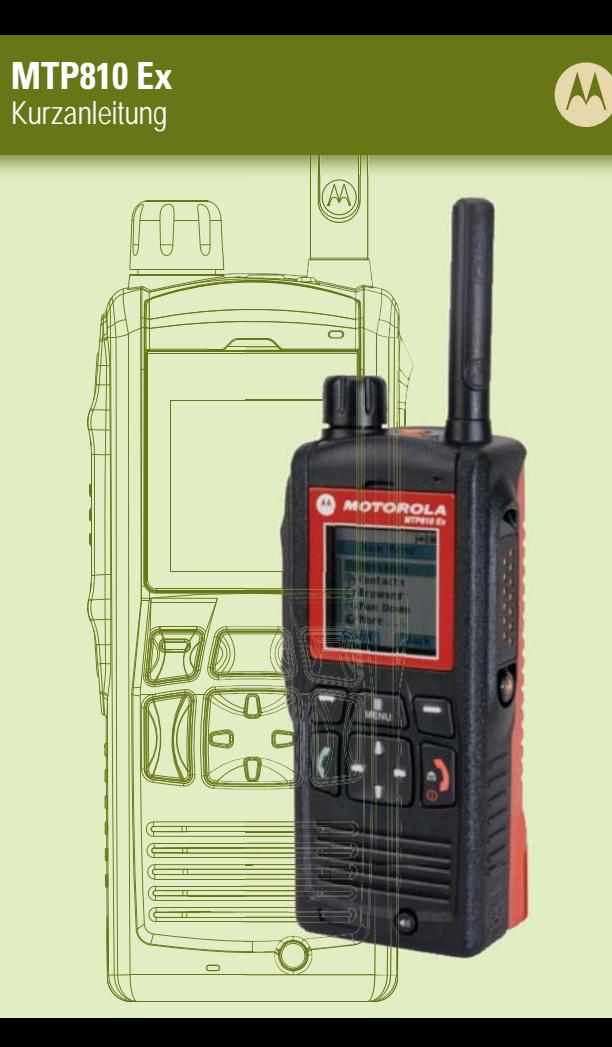

*Inbetriebnahme des Geräts*

 $\blacksquare$ 

sig | ဇိ **Akku einsetzen**

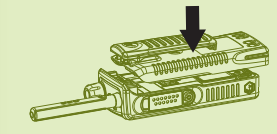

**Anbringen der Antenne**

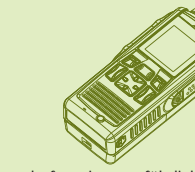

#### **Funkgerät entsperren**

### **So halten Sie das Funkgerät**

### **Pflege des Funkgeräts**

Entnehmen Sie den Akku der Schutzverpackung und legen Sie diesen in das Gerät ein. Achten Sie darauf das die Riegel auf der Rückseite des Gerätes, wie abgebildet, in den Akku greifen.

Schieben sie den Akku vorsichtig nach oben bis die Verriegelung hörbar einrastet.

Das Funkgerät ist mit zwei Mikrofonen ausgestattet: einem oberen Mikrofon für Simplex-Rufe über die Funkzentrale/Einzelrufe und einem unteren Mikrofon für telefonähnliche Duplex-Rufe. Wenn Sie eine geringe Lautstärke eingestellt haben, halten Sie das Funkgerät so, wie Sie auch ein Telefon halten würden. Sprechen Sie direkt in das untere Mikrofon. Hören Sie über den Ohrhörer. Halten Sie die Antenne mindestens 2,5 cm von Ihrem Kopf und Körper entfernt.

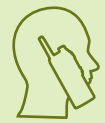

Wenn Sie eine hohe Lautstärke eingestellt haben, halten Sie das Funkgerät in aufrechter Position, wobei das obere Mikrofon 5 bis 10 cm von Ihrem Mund entfernt sein sollte. Sprechen Sie in das obere Mikrofon. Hören Sie über den internen Lautsprecher des Funkgeräts. Halten Sie die Antenne mindestens 2,5 cm von Ihrem Kopf und Körper entfernt.

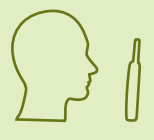

Die Antenne darf nur in ungefährlichen Bereichen angebracht werden. Schalten Sie das Funkgerät aus, bevor Sie die Antenne anbringen. Richten Sie die Antennenunterseite und die Gewindebasis an der Oberseite des Funkgeräts aus. Schrauben Sie die Antenne im Uhrzeigersinn bis zum Anschlag ein. Vermeiden Sie dabei ein Überdrehen.

Das Funkgerät kann beim Einschalten gesperrt sein. Um das Funkgerät nach dem Einschalten zu entsperren, geben Sie bei Aufforderung über die numerische Tastatur den PIN-Code ein. Der Entsperrcode ist werkseitig auf 0000 gestellt. Ihr Diensteanbieter kann diese Kombination ändern, bevor Sie Ihr Funkgerät erhalten.

Setzen Sie das Funkgerät oder den Akku niemals extremen Temperaturen (über 60 °C) und direktem Sonnenlicht aus, z. B. an einem heißen und sonnigen Tag hinter der Windschutzscheibe.

Tauchen Sie das Funkgerät nicht in Wasser.

Verwenden Sie zur Reinigung Ihres Funkgeräts ein angefeuchtetes oder antistatisches Tuch. Verwenden Sie kein trockenes oder elektrostatisch geladenes Tuch.

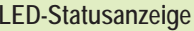

**Anzeige**

Grün

Grün, blinkend

Durchgehend Rot Rot blinkend

Durchgehend Orange

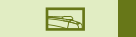

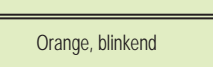

**Status,**

Aktiv

In Betrieb

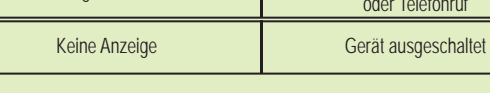

Außer BetriebEinbuchen bei einem Netz DMO-Modus wird aktiviertÜbertragungssperre ist aktiv Kanal im DMO-Modus belegt Ankommender Einzelruf oder Telefonruf

#### **Angaben zur Akkuleistung**

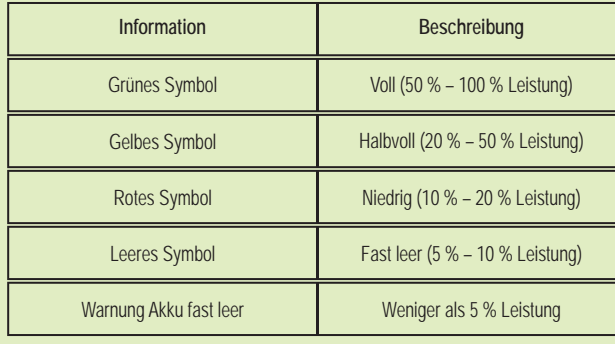

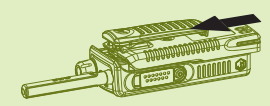

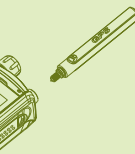

#### **Tasten zum Sperren/Entsperren**

Zum Sperren/Entsperren der Tastatur drücken Sie die Menütaste und anschließend die linke Navigationstaste. <sup>1</sup>

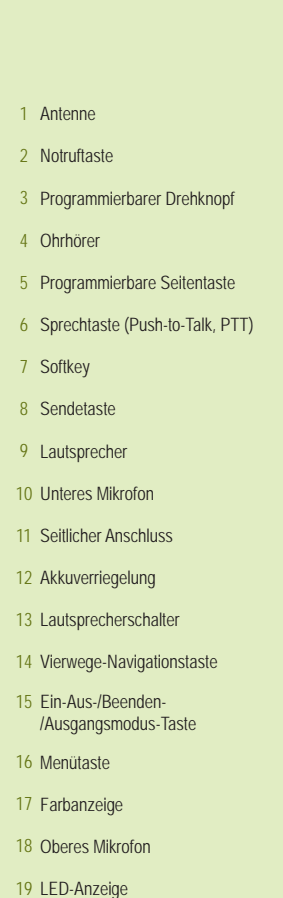

*www.motorola.com*

*Symbole*

*Funkgerät bedienen*

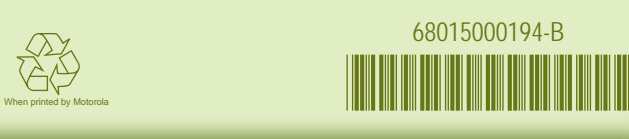

**MTP810 Ex** Kurzanleitung

Drücken Sie die Menütaste, um das Menü aufzurufen. Zum Durchblättern des Menüs drücken Sie die Navigationstaste nach oben oder nach unten.Zum Auswählen eines Menüpunkts drücken Sie "Wählen" oder die rechte

Navigationstaste.

### **Funkgerät ein-/ausschalten Simplex-Einzelruf tätigen**

#### **Funkgerätemenü**

Halten Sie die Ein-/Aus-Taste gedrückt, um das Funkgerät ein- bzw. auszuschalten.

die linke Navigationstaste.

Zum Verlassen von Menüpunkten drücken Sie die Ausgangsmodus-Taste.

#### **Betrieb im Trunking-Modus/Direkt-Modus auswählen**

# **TMO-/DMO-Gruppenruf tätigen**

Drücken Sie in der Ausgangsanzeige Option, und wählen Sie Trunking-Modus oder Direkt-Modus.

> Drücken Sie die Menütaste, und wählen Sie "Nachrichten" > "Neue Nachricht". Schreiben Sie Ihre Nachricht. Wählen Sie Senden aus. Wählen Sie den gewünschten Nachrichtenempfänger aus. Wählen Sie "Senden", oder drücken Sie Senden-Taste, um die Nachricht zu senden.

> Wählen sie vom Hauptmenü eine im Gerät gespeicherte Kurzwahlnummer aus (Kurzwahlnummern sind vorprogrammierte Kurzwahlziele welche den Funktions- oder Navigationstasten zugeordet sind). Nähere Beschreibungen hierzu finden Sie im Funktionshandbuch. Nach der Auswahl einer Kurzwahlnummer drücken Sie die Sprechtaste, um das Gespräch aufzubauen. Es ertönt ein Rufton bis der gerufene Teilnehmer antwortet. Warten Sie, bis die angerufene Person gesprochen hat. Halten Sie die Sprechtaste (PTT) gedrückt. Warten Sie auf den Freigabeton (falls konfiguriert), und sprechen Sie. Lassen Sie die Sprechtaste los, um zu hören. Zum Beenden des Rufs drücken Sie die Beenden-Taste.

#### **Einzel-/Telefon-/Nebenstellenruf im Duplex-Modus tätigen**

Wählen Sie von der Ausgangsanzeige ausgehend eine Nummer. Drücken Sie die Senden-Taste, und lassen Sie sie los. Sie hören den Rufton. Der angerufene Teilnehmer antwortet. Zum Beenden des Rufs drücken Sie die Beenden-Taste.

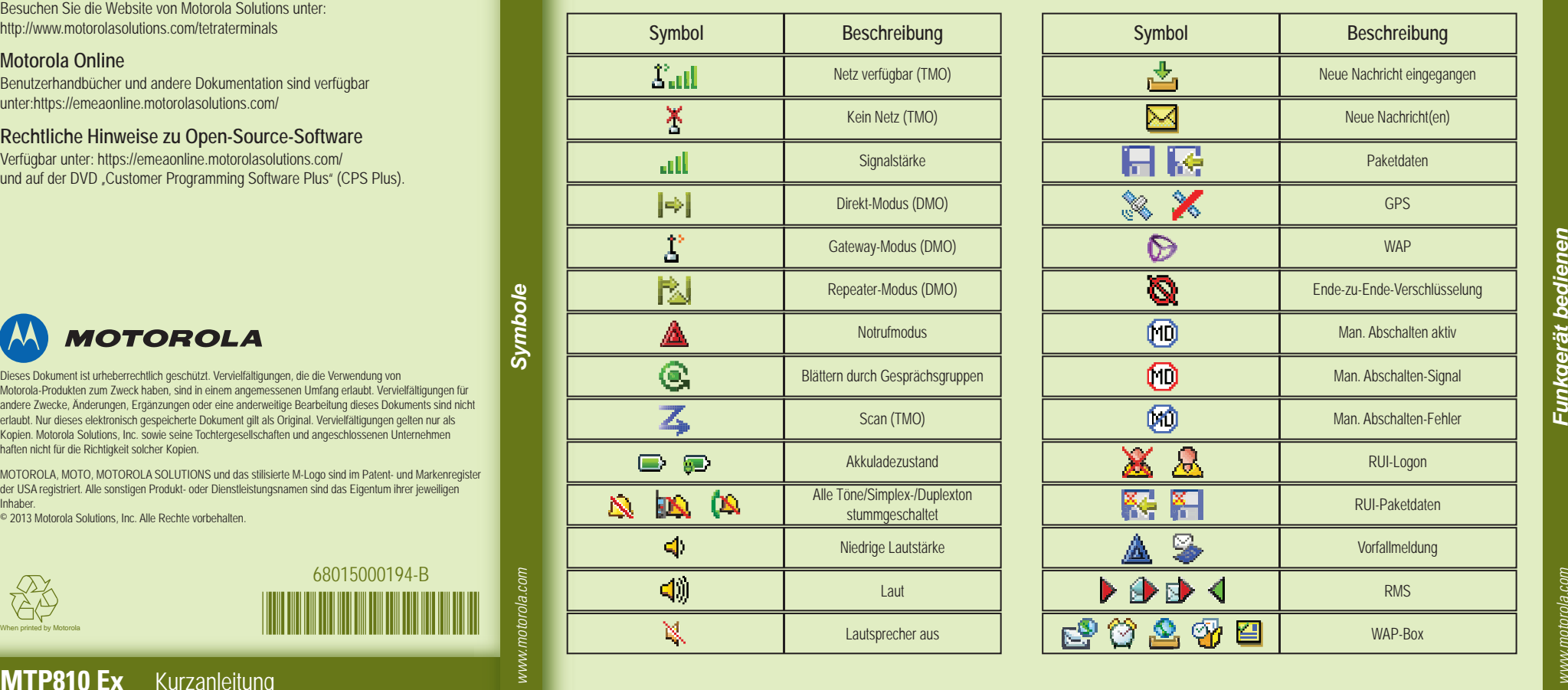

#### **Neue Nachricht senden**

#### **Statusnachricht senden**

Wählen Sie die gewünschte Gruppe, drücken Sie die Menütaste, und wählen Sie "Nachrichten" > "Status senden". Wählen Sie einen Status, und drücken Sie die Senden-Taste oder die Sprechtaste (PTT).

Verfügbar unter: https://emeaonline.motorolasolutions.com/ und auf der DVD "Customer Programming Software Plus" (CPS Plus).

# **MOTOROLA**

Wechseln Sie in den TMO- oder DMO-Modus. Navigieren Sie von der Ausgangsanzeige zur gewünschten Gruppe. Drücken Sie "Wählen" (falls konfiguriert). Halten Sie die Sprechtaste (PTT) gedrückt. Warten Sie auf den Freigabeton (falls konfiguriert), und sprechen Sie. Lassen Sie die Sprechtaste los, um zu hören.

#### **TMO-/DMO-Gruppennotruf tätigen**

Wechseln Sie in den TMO- oder DMO-Modus. Halten Sie die Notruftaste gedrückt. Es wird automatisch ein Notrufsignal gesendet. Halten Sie die Sprechtaste (PTT) gedrückt. Warten Sie auf den Freigabeton (falls konfiguriert), und sprechen Sie. Lassen Sie die Sprechtaste los, um zu hören. Wenn Sie die Notrufmikrofon-Funktion nutzen, warten Sie, bis die Nachricht "Notrufmikro An" angezeigt wird, und sprechen Sie, ohne die Sprechtaste (PTT) zu drücken. Zum Beenden des Notrufmodus halten Sie den Softkey Ende gedrückt.

Zum Zurückkehren zur vorherigen Menüebene drücken Sie "Zurück" oder

## **Symbole**

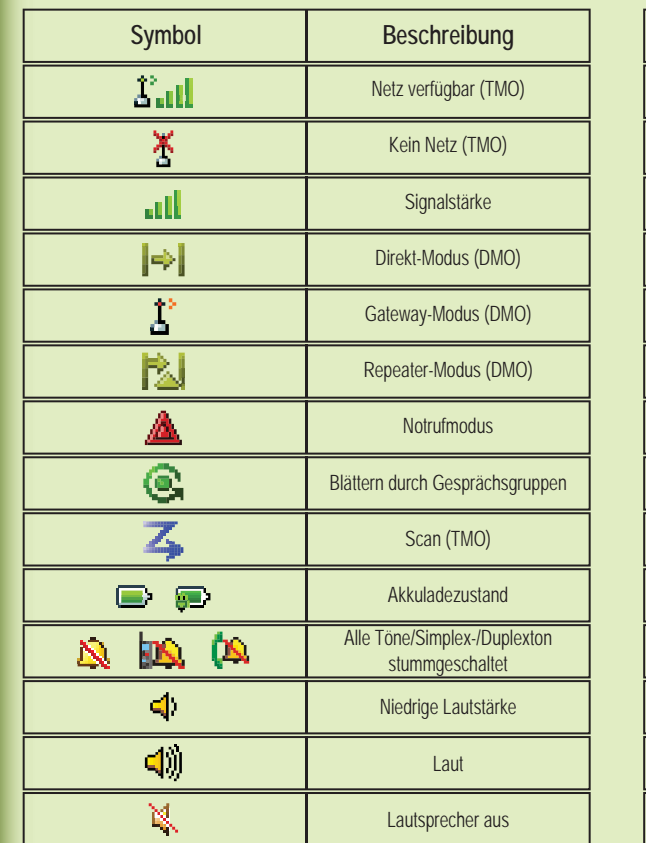

#### **Weitere Informationen zum Funkgerät**

#### **Motorola Online**

Dieses Dokument ist urheberrechtlich geschützt. Vervielfältigungen, die die Verwendung von Motorola-Produkten zum Zweck haben, sind in einem angemessenen Umfang erlaubt. Vervielfältigungen für andere Zwecke, Änderungen, Ergänzungen oder eine anderweitige Bearbeitung dieses Dokuments sind nicht erlaubt. Nur dieses elektronisch gespeicherte Dokument gilt als Original. Vervielfältigungen gelten nur als Kopien. Motorola Solutions, Inc. sowie seine Tochtergesellschaften und angeschlossenen Unternehmen haften nicht für die Richtigkeit solcher Kopien.

MOTOROLA, MOTO, MOTOROLA SOLUTIONS und das stilisierte M-Logo sind im Patent- und Markenregister der USA registriert. Alle sonstigen Produkt- oder Dienstleistungsnamen sind das Eigentum ihrer jeweiligen Inhaber.

© 2013 Motorola Solutions, Inc. Alle Rechte vorbehalten.

Benutzerhandbücher und andere Dokumentation sind verfügbar unter:https://emeaonline.motorolasolutions.com/

#### **Rechtliche Hinweise zu Open-Source-Software**

Besuchen Sie die Website von Motorola Solutions unter: http://www.motorolasolutions.com/tetraterminals